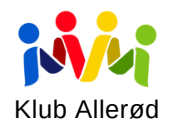

# EASYKOM

#### **Tilmeld aktivitet - vejledning**

Sæt penge ind. Man kan ikke betale for en aktivitet, hvis der ikke er penge på ens konto.

Find dato i Easykom kalender

Her menes turens afgangsdato

Tilmeld Beløbet trækkes fra ens konto

# MAN TILMELDER SELV SIT BARN. HVORDAN?

Det er kun muligt at betale for en større tur hjemmefra (Lalandia, skiferie og sommerture), da vi kan retningsbestemme disse ture til en bestemt årgang eller klasse. Man skal dog stadig møde fysisk.

Hvis man ønsker at tilmelde sig de dagsture (biograf, fisketur, legeland mm.), skal man tilmelde sig fysisk i en af vores klubber. Det er vigtigt, at børnene har penge på deres aktivitetskonto, ellers kan de ikke tilmelde sig turen. For at indbetale penge på jeres barns aktivitetskonto:

Du skal have adgang til Klub Allerøds medlems- og betalingsystem EasyKom.

# TRIN 1:

Hvis du ikke har adgang, skal du gå ind på vores hjemmeside [www.kluballeroed.dk.](http://www.kluballeroed.dk/) Klik på "Opret bruger". Hvis du har glemt din adgangskode, skal du også anvende dette link. Når du har udfyldt fanen modtager du et password til at logge ind. Bemærk: Passwordet sendes manuelt af en af klubbens medarbejdere, dermed kan der godt forekomme lidt ventetid inden du modtager passwordet (Maks 24 timer). Har du ikke modtaget password, kan det være fordi mailen ligger som uønsket i mail/spamfilter.

#### TRIN 2:

Når du har modtaget dit login, skal du lave en ny adgangskode. Derefter skal du rette dine oplysninger, sådan at både forældre og barns telefonnumre er korrekte. Næste gang du logger ind, skal du anvende linket "EasyKom login".

# TRIN 3:

Når du er logget ind via "EasyKom login" linket, har du mulighed for at indsætte penge på de 3 forskellige konti: Café, Aktiviteter og Hobby/Værksted. Det er også muligt at modtage en mail, når barnets konto er løbet tør for penge, dette findes under "Adviseringer". For at finde en tur, skal du bladre til højre i kalenderen indtil den rigtige dato kommer frem:

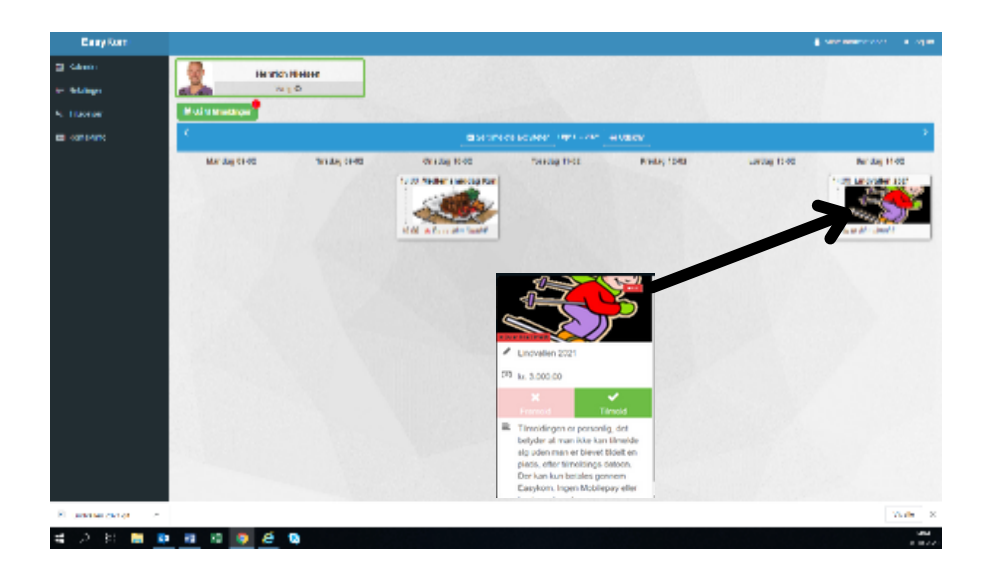

Du kan kun tilmelde og dermed sikre dig en plads, hvis der er penge på aktivitetskontoen.

Trykker du derefter på aktivitetskonto, vil du kunne se, at betaling og tilmelding er registreret.

# TRIN 4:

Hvis man ønsker at dobbelttjekke sin tilmelding, kan man finde barnets kontoudtog og tilmelding under "konto oversigt". Opstår der problemer med tilmelding, skal du skrive en mail til:

### kluballeroed@alleroed.dk

(uanset hvilken klub barnet er tilmeldt i.)

Se evt. vejlednings film her:

Link til [vejledningsfilm](https://www.kluballeroed.dk/kopi-af-intro-video-2021) eller https://www.kluballeroed.dk/kopi-afintro-video-2021